# **Order Official San Juan College e-Transcripts**

- Go to [www.sanjuancollege.edu/transcripts/](http://www.sanjuancollege.edu/transcripts/)

 $\overline{\phantom{0}}$ 

- Click the link that reads **Order Official Transcript Electronically**
- NOTE: If you send an official transcript to yourself and try to forward it to another institution, it **will not** be considered official. Send directly to the institution.

If you already have an account through Parchment via another school or if you have ordered an e-transcript from us previously, you will need to login using those same credentials.

> o **If you do not have an account, you will need to create one using a personal email/password**

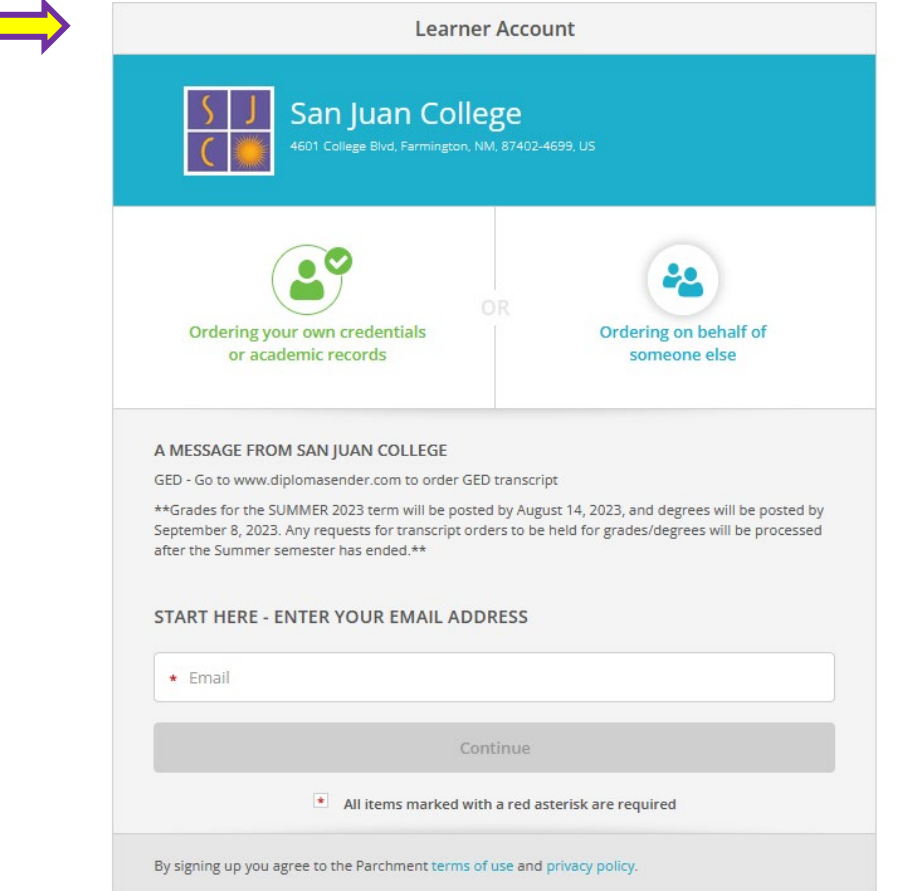

After entering your email and clicking **Continue**, you will go to the next page where you will enter your personal information:

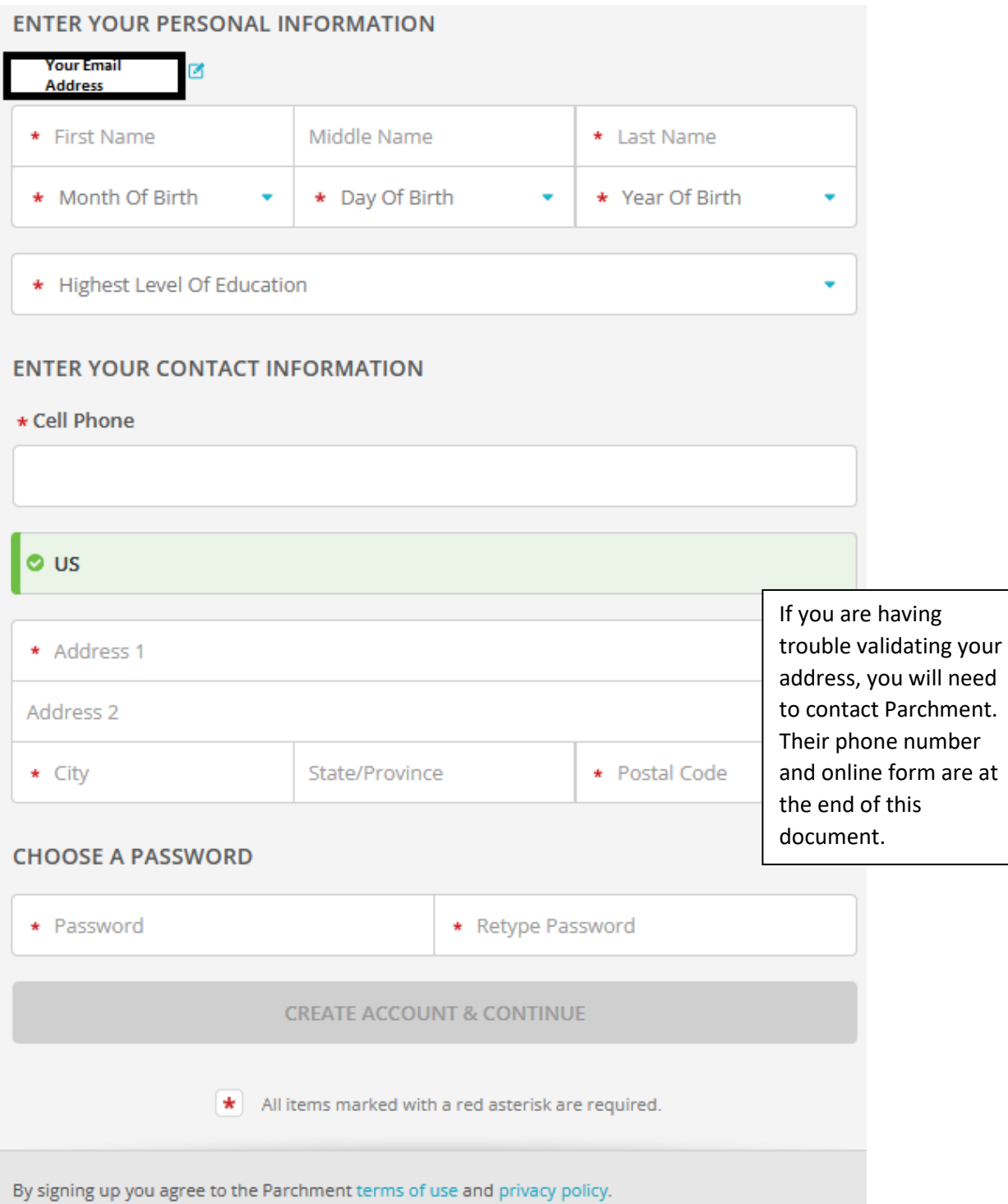

After clicking on **Create Account & Continue**, you will receive an email to confirm your registration to Parchment:

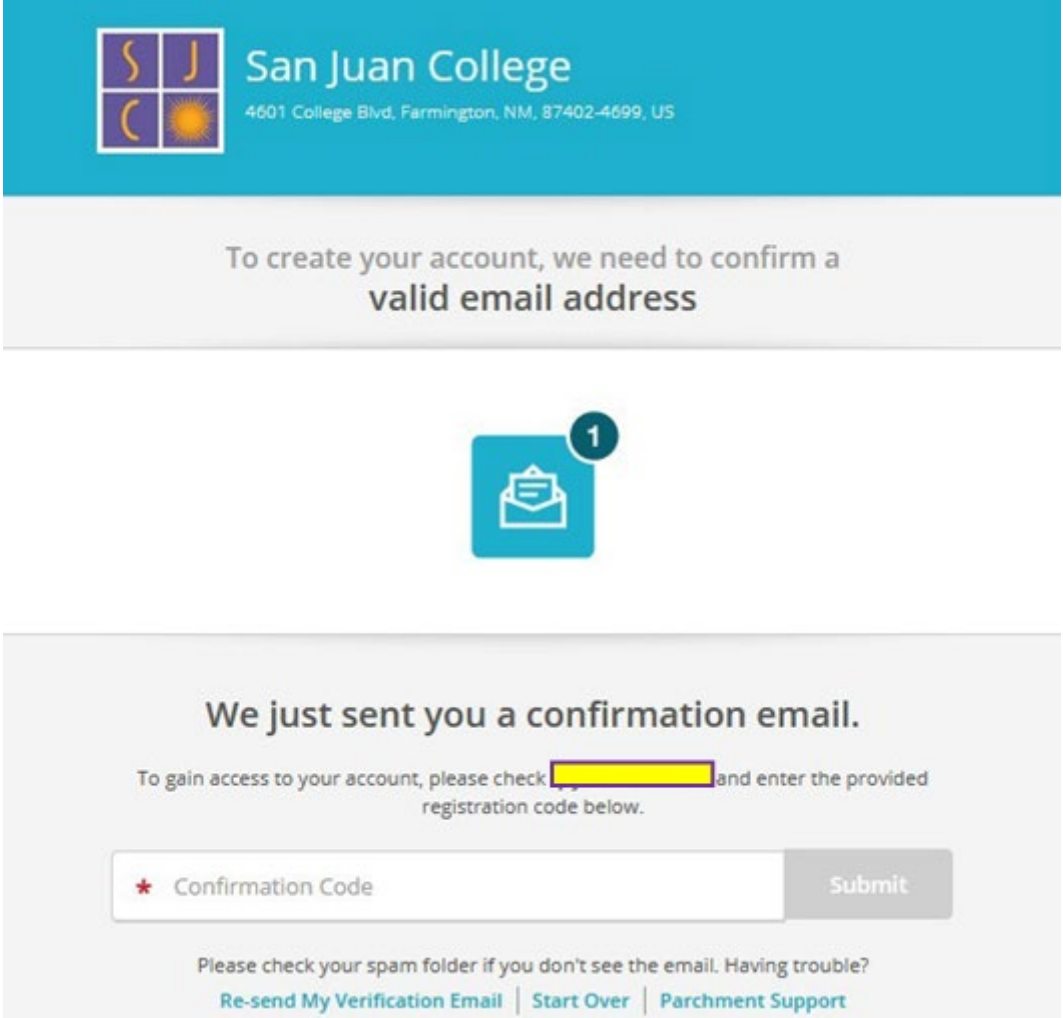

The confirmation email will be coming from **Parchment@parchment.com** and the subject line of the email will read **Verify Your Email Address** –

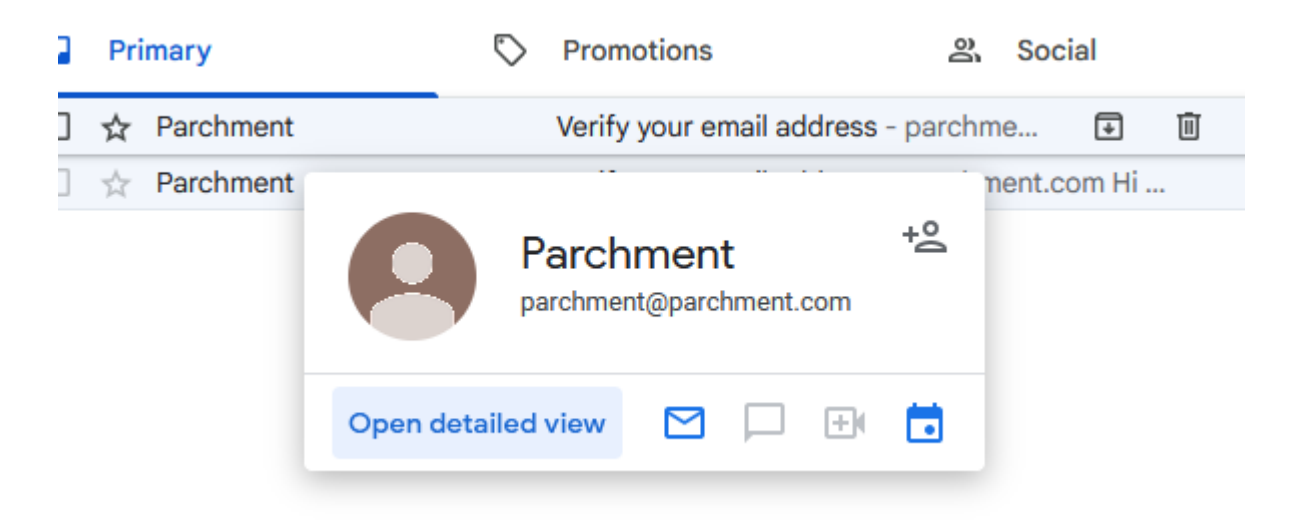

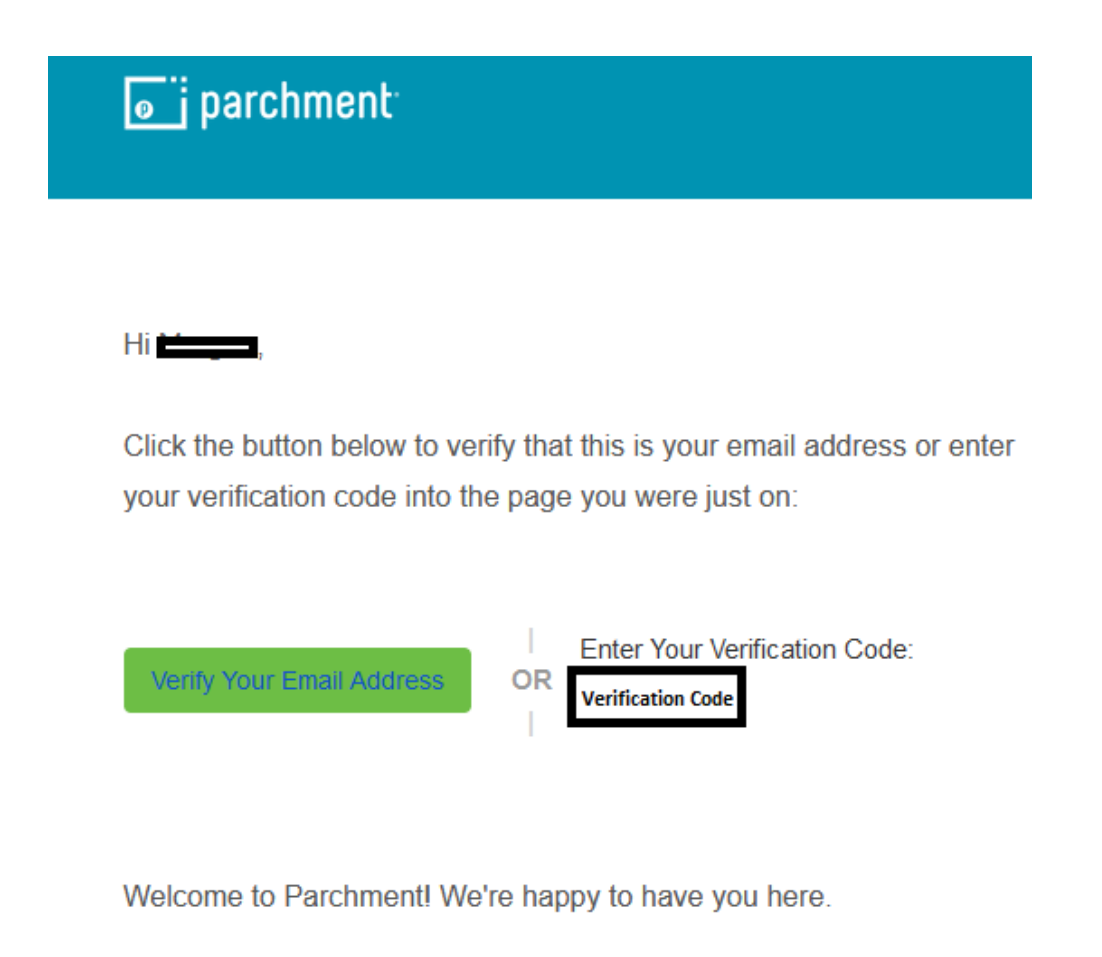

Thank you, The Parchment Team

After clicking the green button in your verification email, or entering the verification code into Parchment, you will now be able to add **San Juan College** to your Parchment account by clicking on the "+" icon –

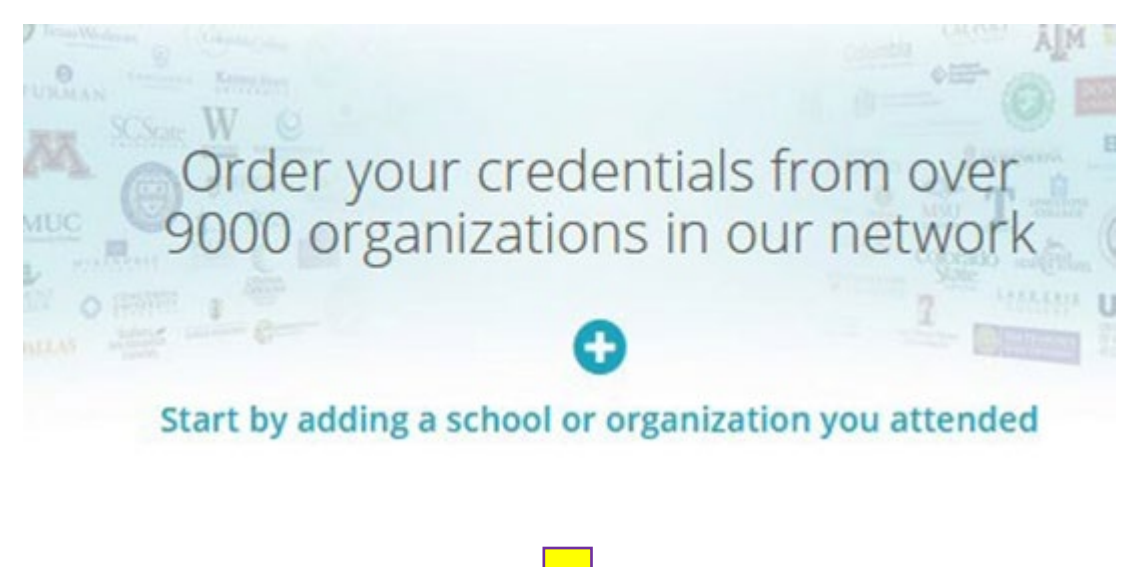

#### **Add Your School or Organization**

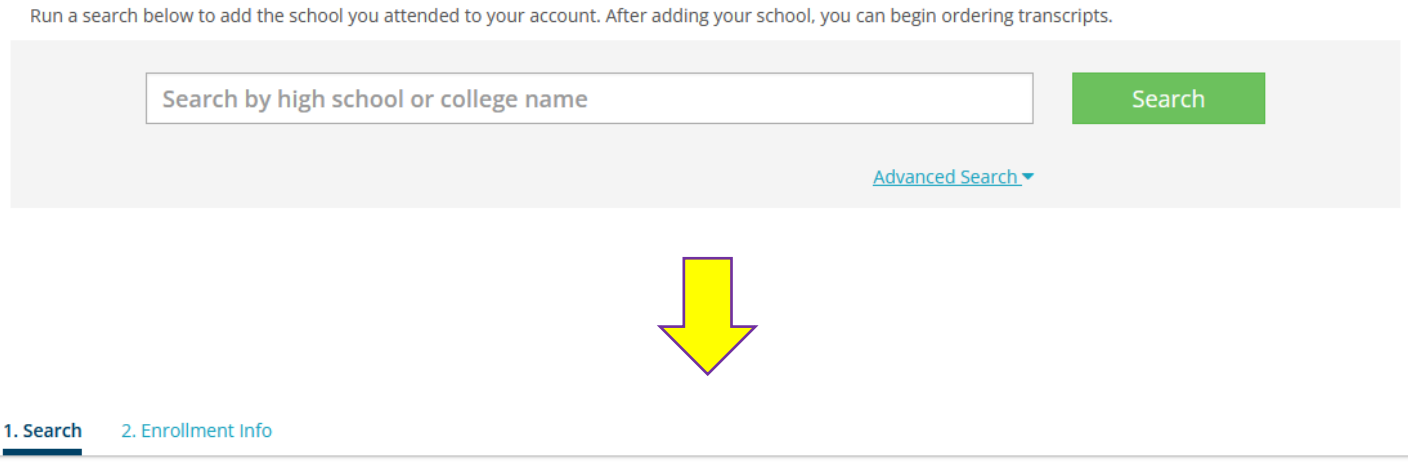

### **Add Your School or Organization**

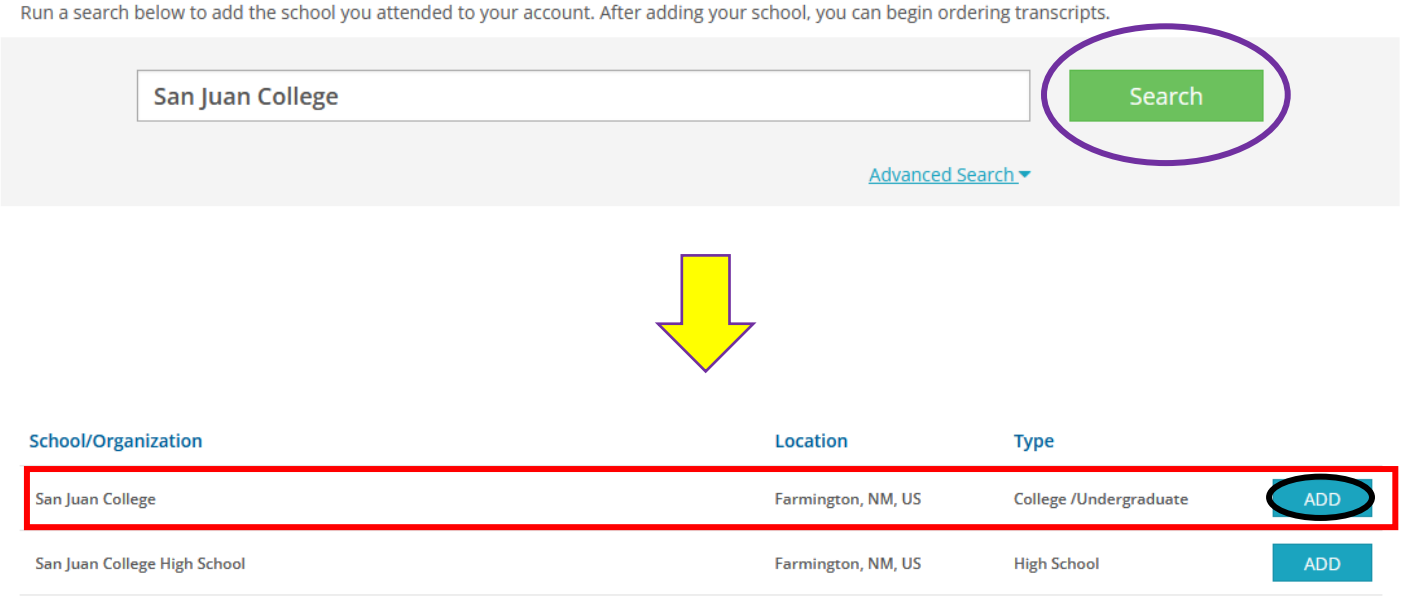

On the next page, fill in your student information

- You can call our office (505-566-3335) or emai[l transcripts@sanjuancollege.edu](mailto:transcripts@sanjuancollege.edu) to get your student ID# and the years of your attendance

Below is an example using fake student Morgan Test of how to fill out the form –

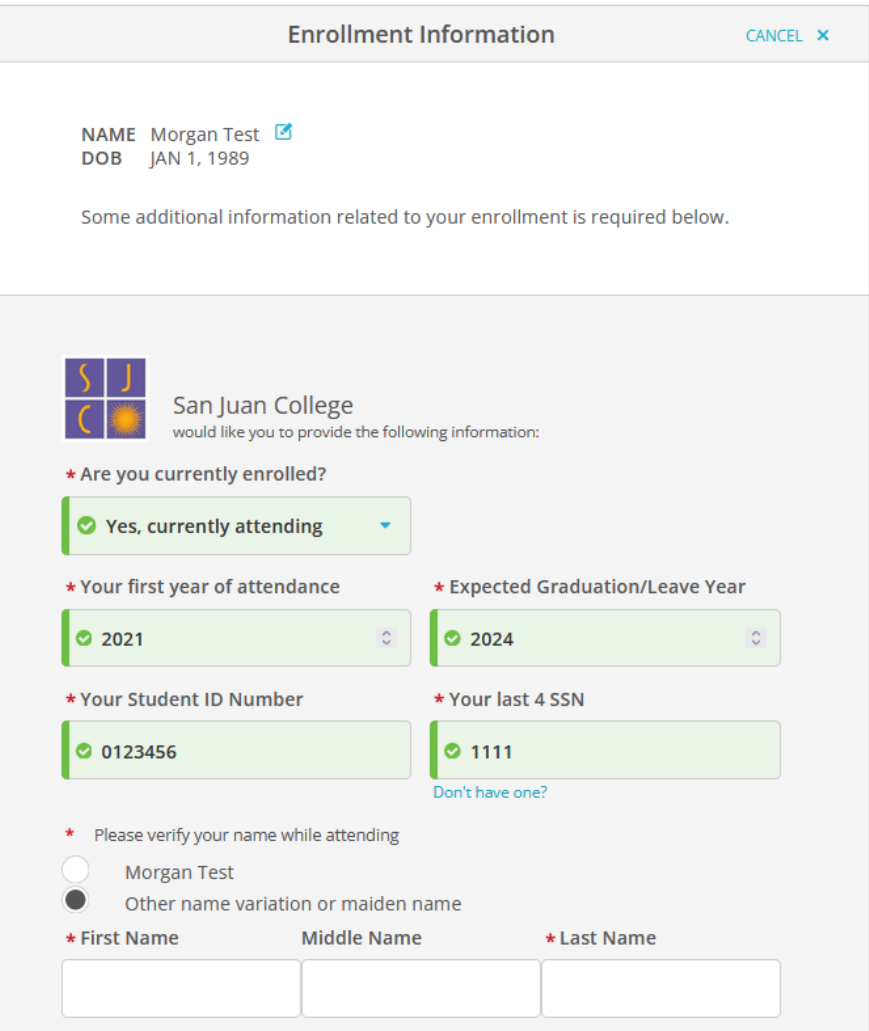

It is helpful to us to include all name variations/past names while creating your account in case our office needs to manually process your order

At the bottom of the page, you can choose to finish creating your Parchment account WITHOUT placing an order (click the checkbox), or you can continue your account creating where you can then place your order –

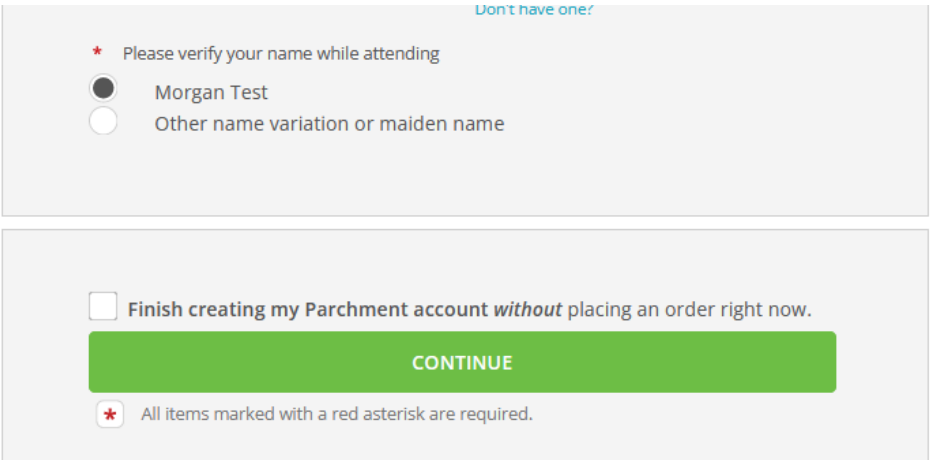

After clicking **Continue**, the next page will allow you to start ordering your official transcript from San Juan College –

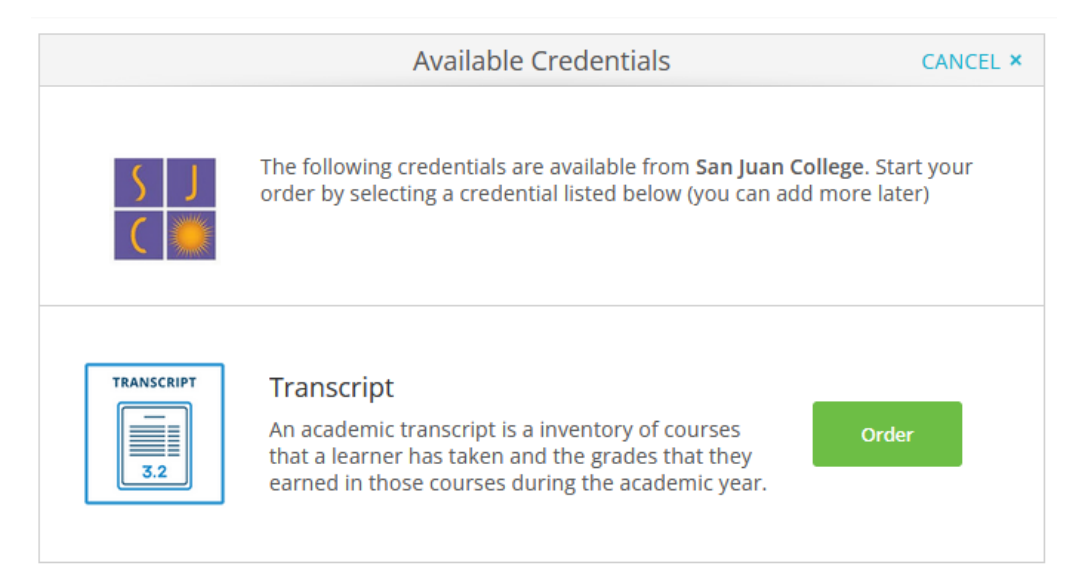

After clicking **Order**, please note on the following page the information regarding important dates for the current semester –

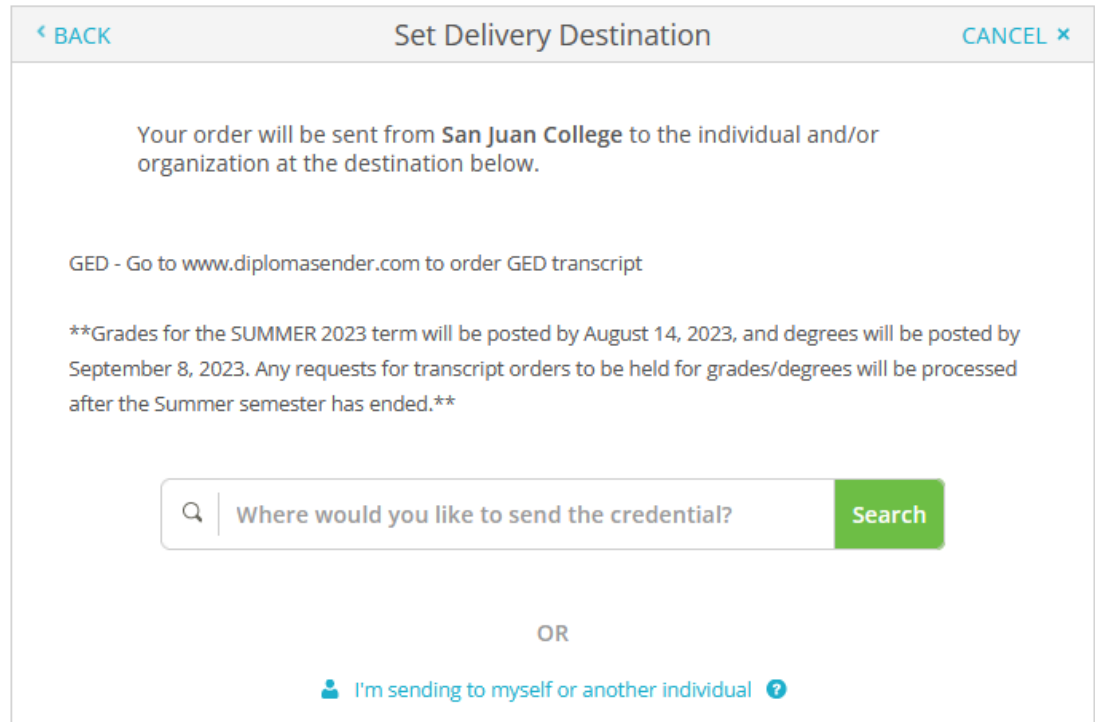

On this page, you can either type in the school's name and search, or you can click the blue link

Clicking the blue link will give you 2 options:

- Send the transcript to yourself, OR
- Send the transcript to another individual

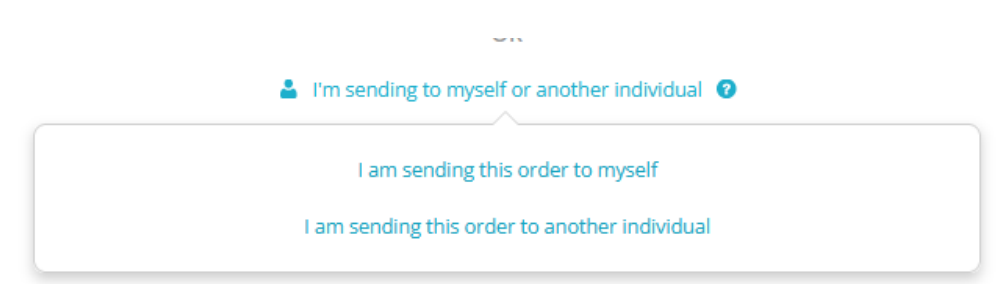

If you choose to send to another individual, this is where you will have 3 options:

- you can manually enter the receiver's email address so they may receive an e-transcript, OR
- you can manually enter a physical address for the transcript to be mailed as a physical copy, OR
- you can choose to place an order for local pick-up at our office.

Here is what each option looks like:

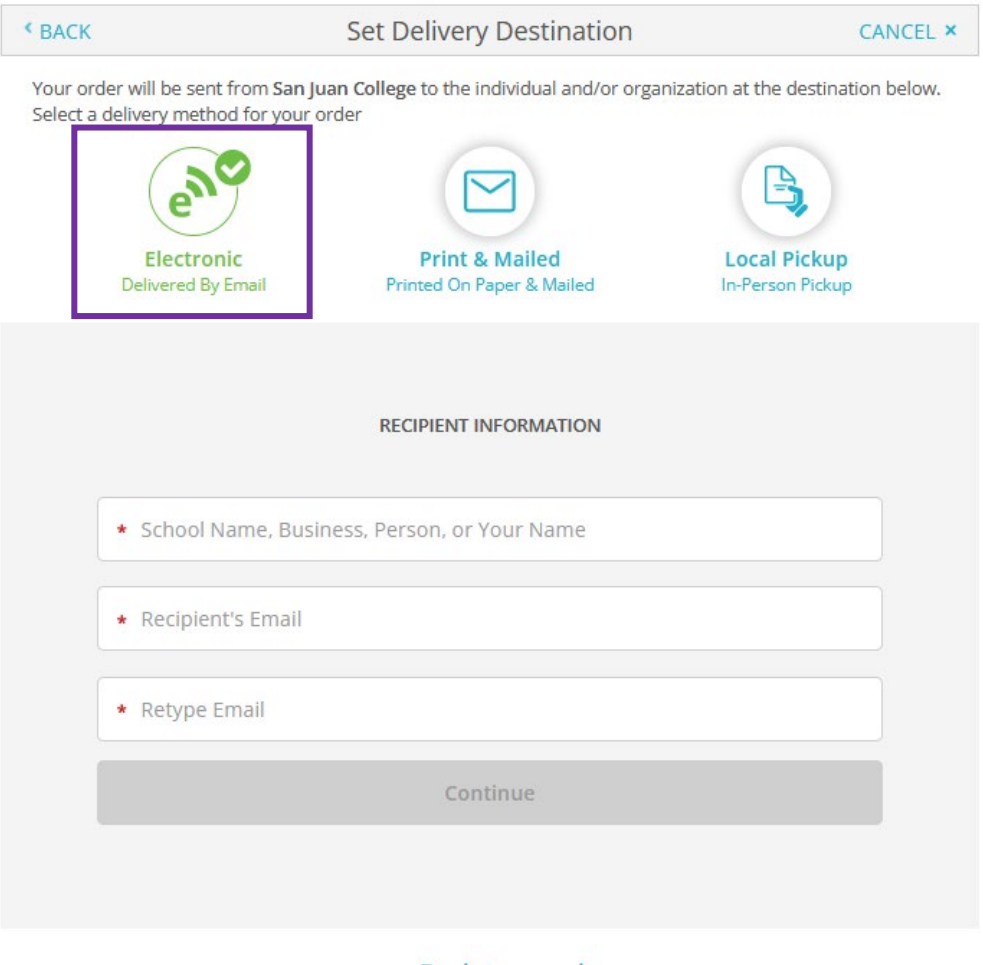

 $\triangle$  Back to search

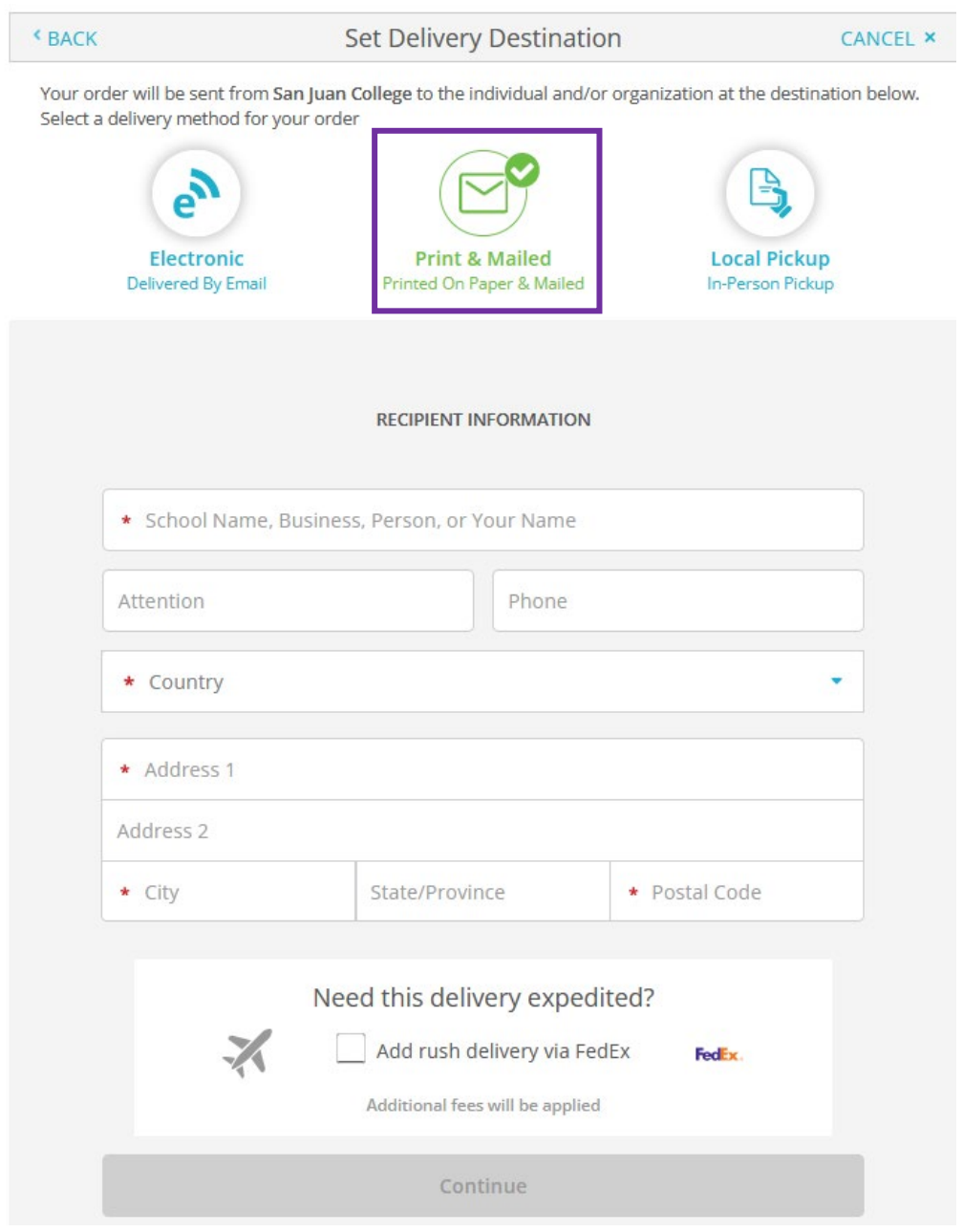

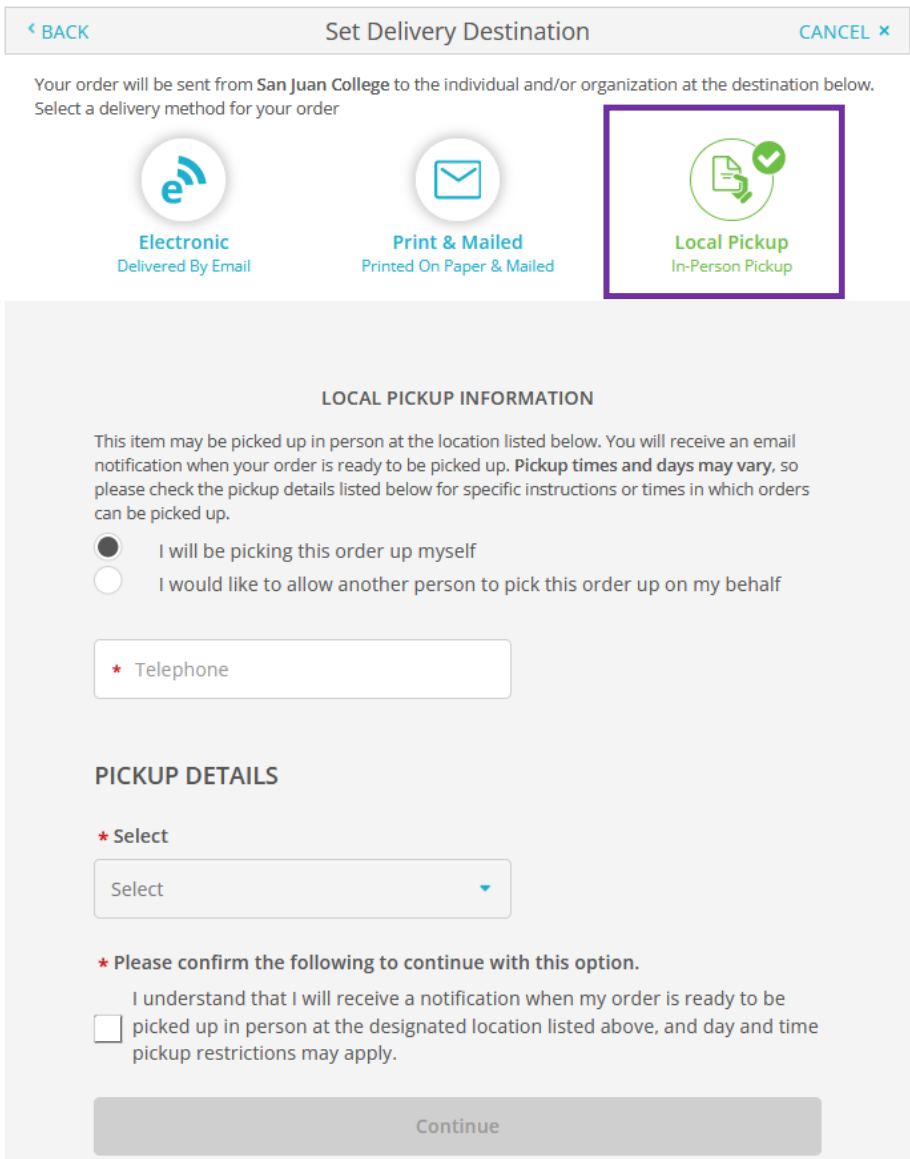

If you choose this option, please notify our office by calling 505-566-3335 or email [transcripts@sanjuancollege.edu](mailto:transcripts@sanjuancollege.edu) 

If you choose to search for your school/recipient, you can type their name in the search box and click the blue ribbon labeling your recipient –

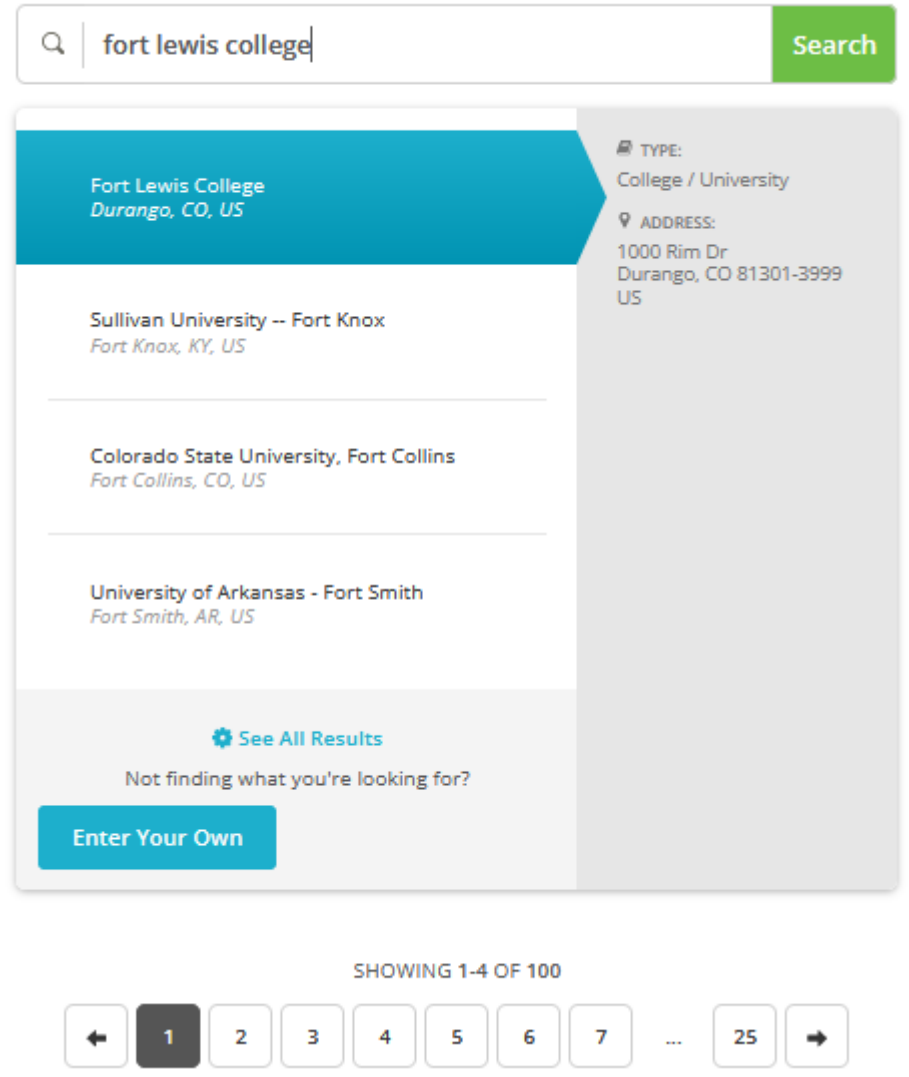

You will then be taken to the **Item Details** page where you can choose to have your transcript to **Send Now**, **Hold For Degree**, or **Hold For Grades**. In this example, we are sending the transcript now –

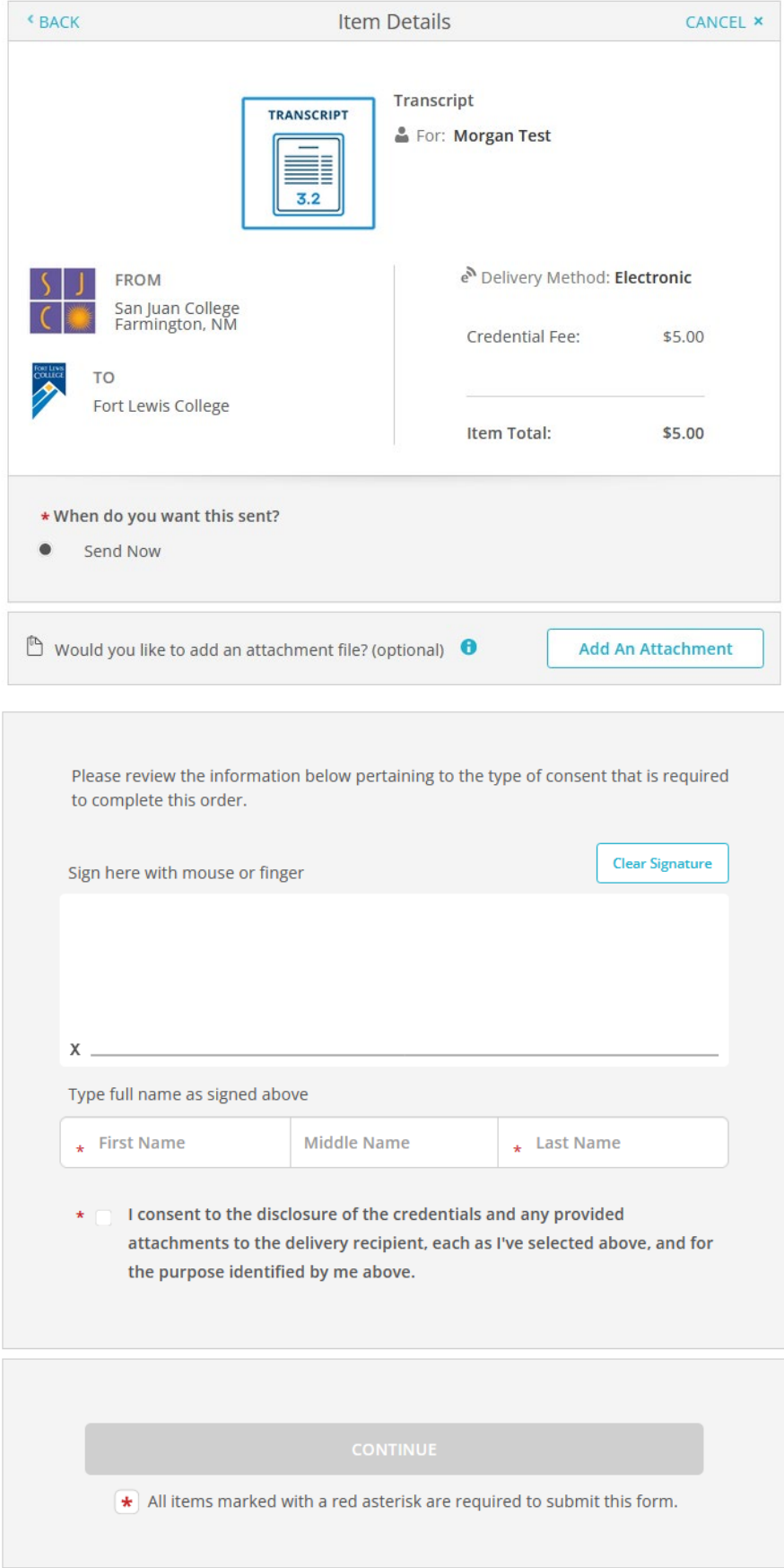

After electronically signing your name and clicking on the consent box and clicking **continue**, you will then be taken to the **Order Summary** page –

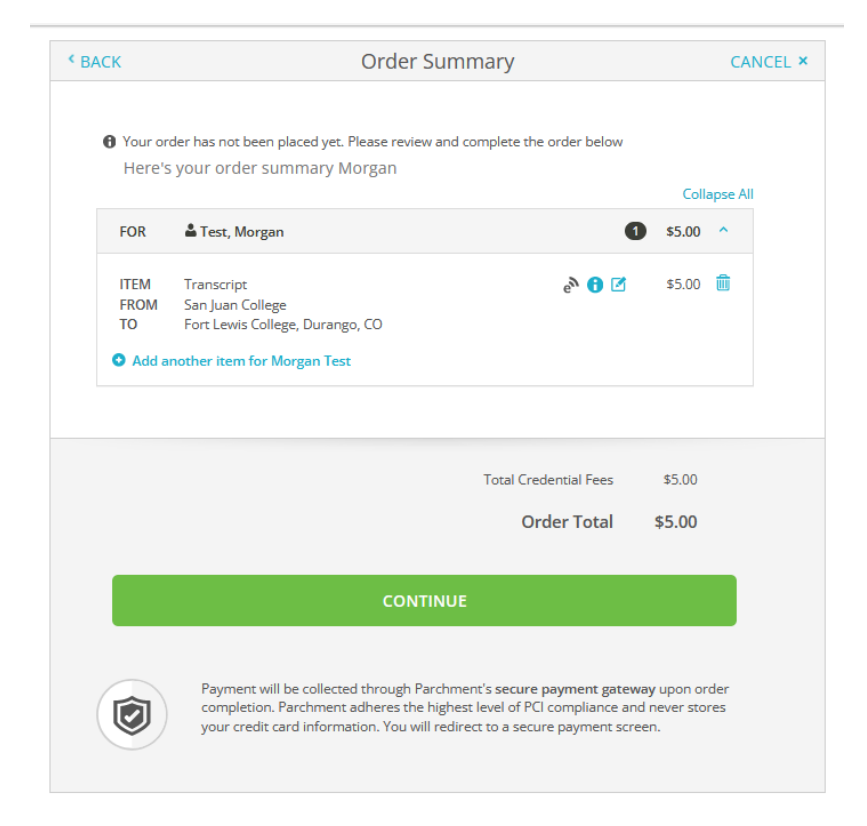

After clicking **continue**, you will then be taken to the payment page –

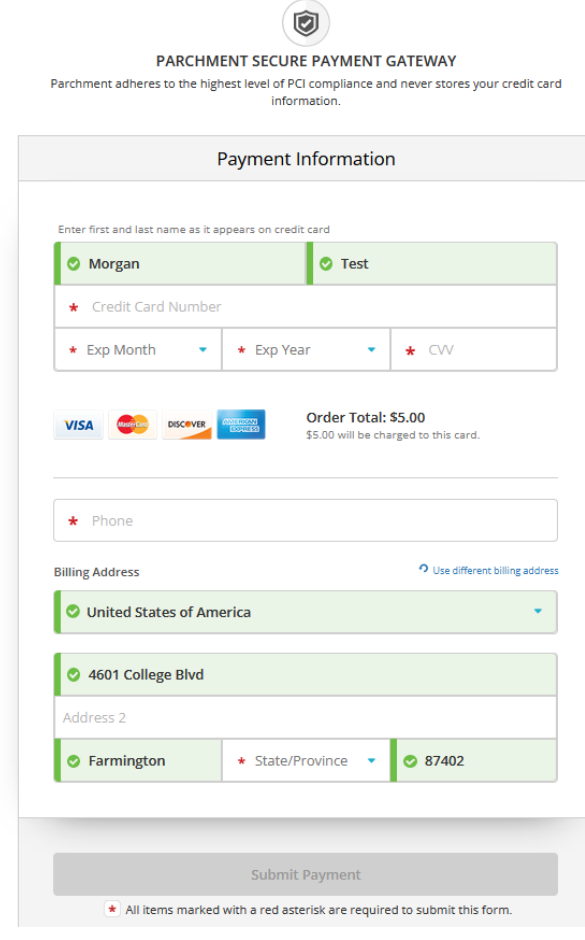

After submitting your payment, you will then load onto a new page which will be the **Order Confirmation** page.

- You will also be emailed a copy of your Parchment order, which will include the **Document ID** code which is an 8-character combo of letters and numbers.
	- $\circ$  This code can be used by institutions to look up your order.

# **Additional Registration & Records Resources**

- If you need your student ID#, dates of attendance, program of study, an unofficial transcript or a letter of nonattendance (when your transcript order results in a blank transcript), you can call 505-566-3335 or emai[l transcripts@sanjuancollege.edu](mailto:transcripts@sanjuancollege.edu)
- If you earned your GED through San Juan College, the GED transcripts will need to be ordered from [www.diplomasender.com](http://www.diplomasender.com/)

## **Additional Parchment Resources**

- Link to Parchment's Help Articles for Transcripts: [https://parchment.my.site.com/s/transcript](https://parchment.my.site.com/s/transcript-support?language=en_US)support?language=en\_US
- Parchment's customer support number is 1-(888)-662-0874
- Link to Parchment's **Contact Support** form: [https://parchment.my.site.com/s/contactsupport?language=en\\_US](https://parchment.my.site.com/s/contactsupport?language=en_US)